## **The following information is for doing searches of the sengi bibliography on Mendeley software**

Advanced Search Operators

If you're having trouble narrowing down your search results, you might want to try using our search operators, which you can use to fine-tune your search query. Follow the examples provided below and edit in your own search terms to see the best results.

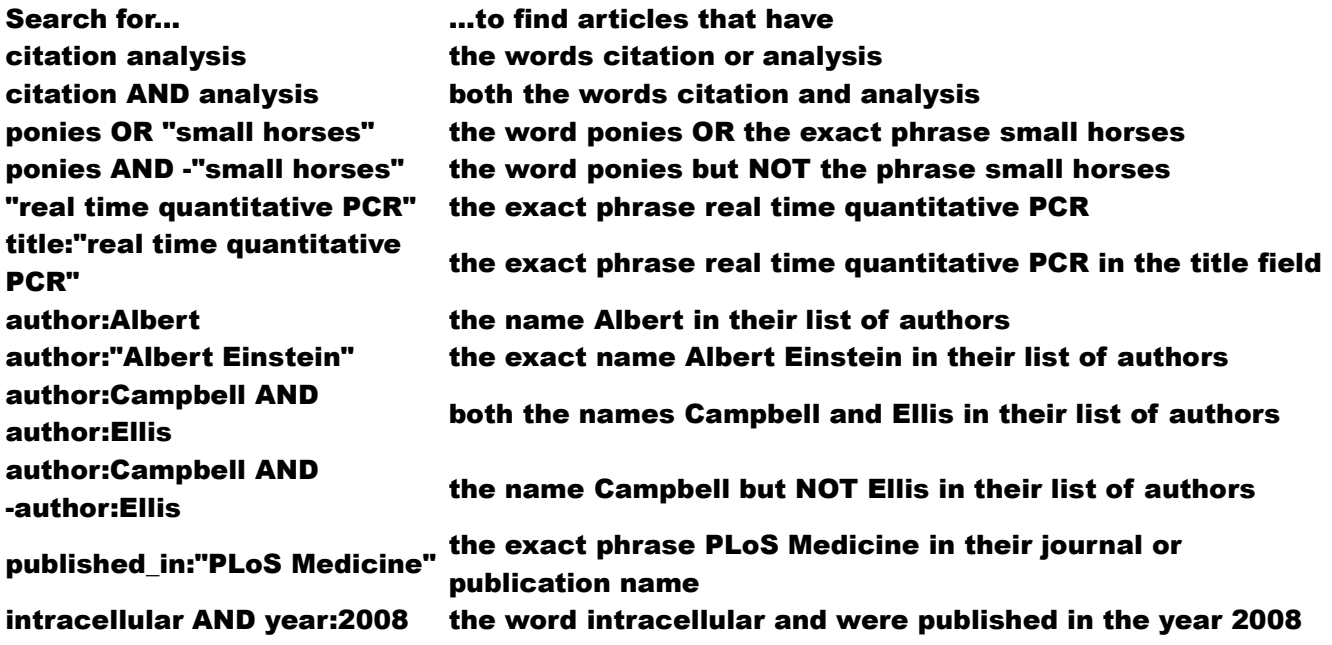

My Library Search

Only available when searching your local library, or groups.

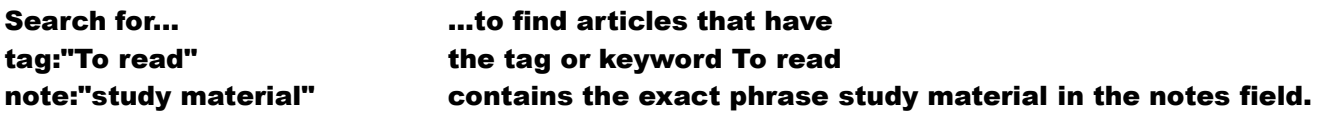

Literature Search

Only available when using the "Literature Search" feature, or the Paper search on the Mendeley website.

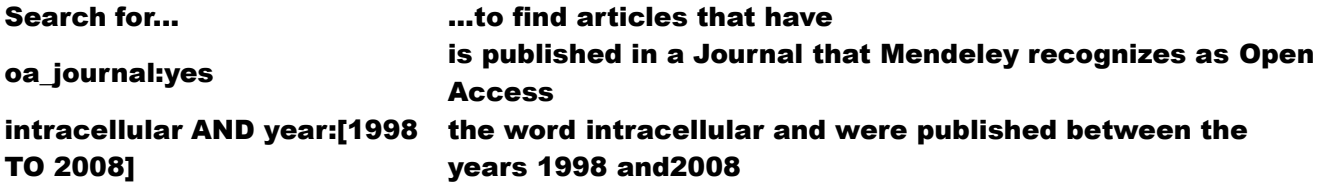

>>>>>>>>>>>>>>>>>>>>>>>>>>>>>>>>>>>>**END**<<<<<<<<<<<<<<<<<<<<<<<<<<<<<<<<<<<<<<<<<

## **Below are brief definitions (in parentheses) for the "author keywords" used in doing a filtered search of the sengi bibliography in Mendeley desktop software.**

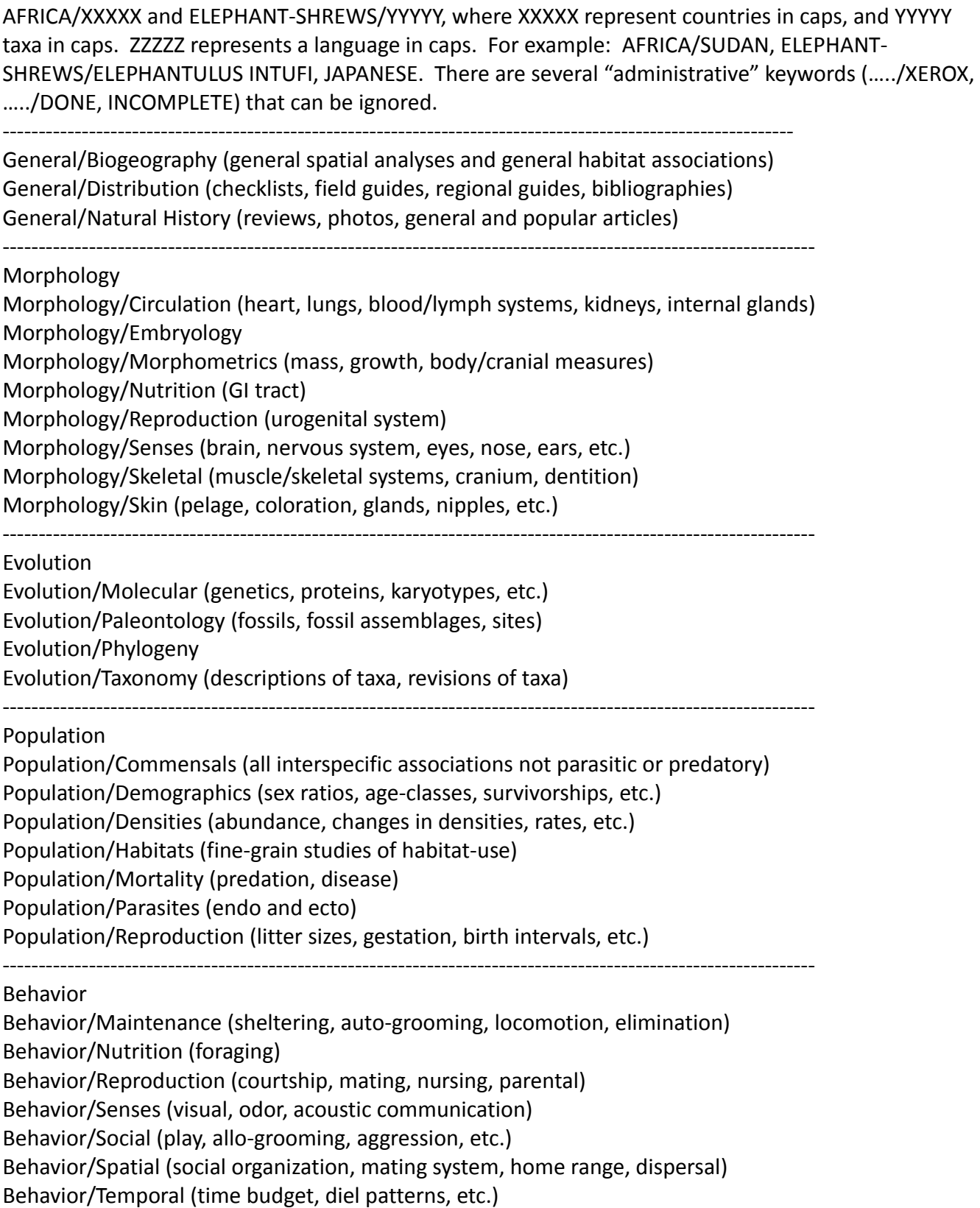

The above keyword arrangements can also be used in the Desktop application of Mendeley to carry out free-form searches (upper right of window). These keywords allow searches to be all inclusive (i.e., "behavior", evolution, morphology), or restricted (i.e., behavior/senses, evolution/molecular, morphology/reproduction). Although the keywords appear as caps in the Desktop application, they are not case-sensitive.